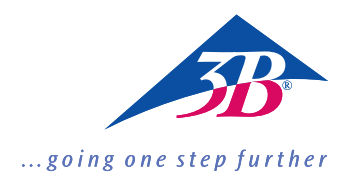

# **P55**

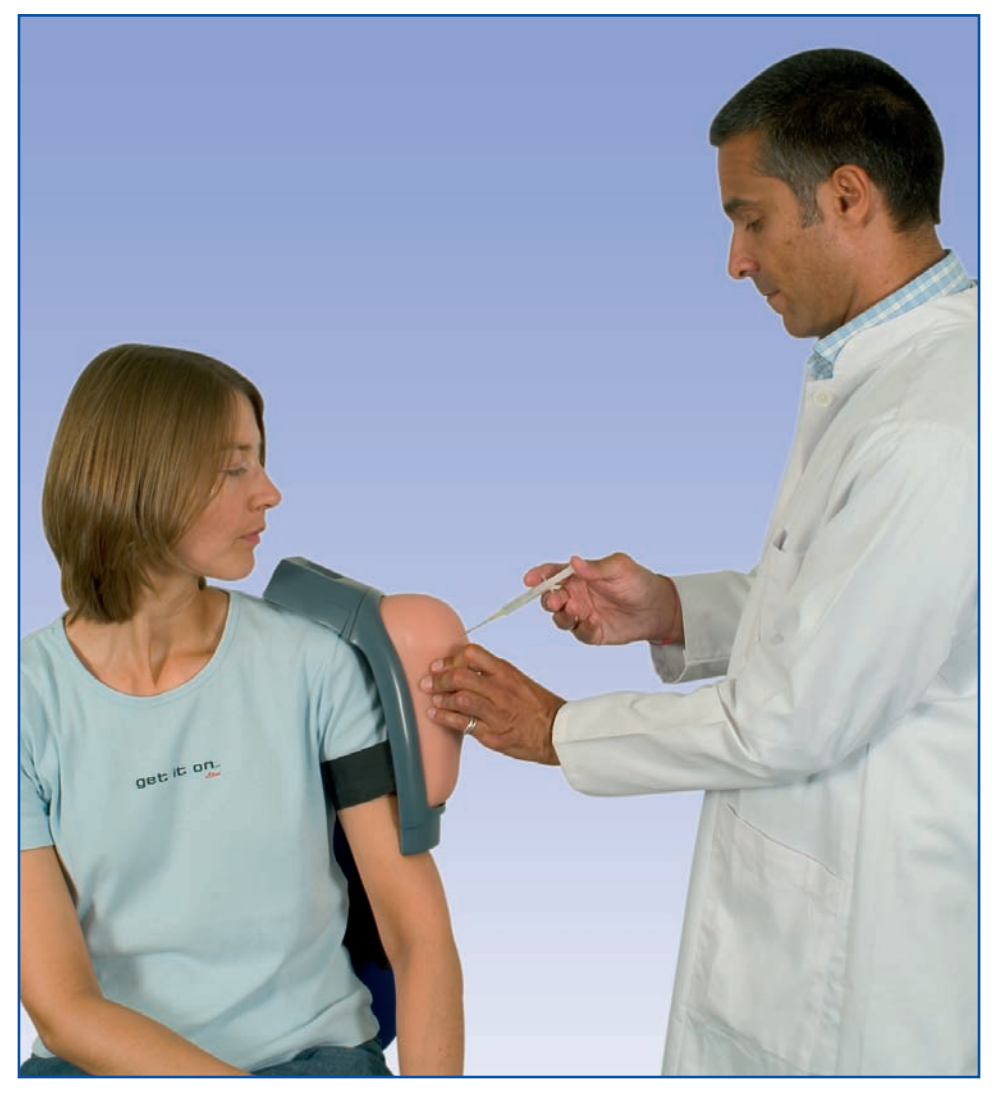

*Deutsch*

Vielen Dank, dass Sie sich für ein 3B Scientific Produkt entschieden haben. Bitte lesen Sie sich vor Inbetriebnahme des Gerätes die Bedienungsanleitung sorgfältig durch, damit ein störungsfreier Betrieb gewährleistet ist und Sie mit diesem Produkt zufriedenstellend arbeiten können.

# **Inhalt**

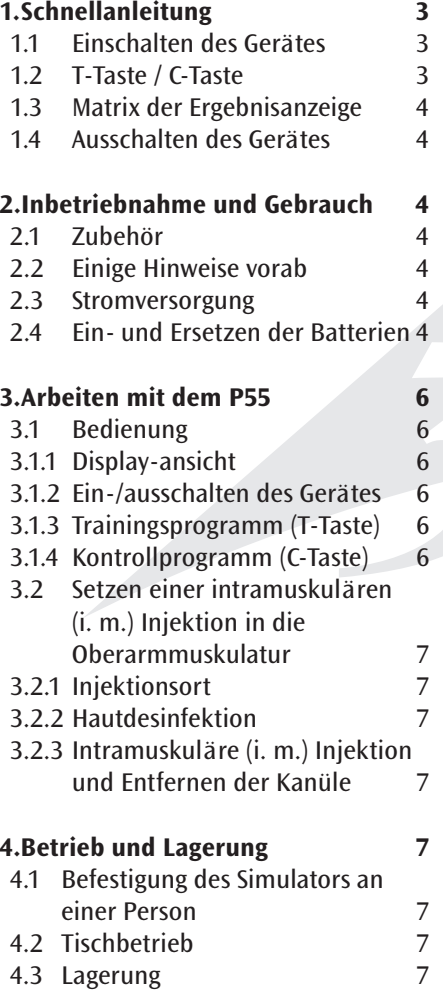

# **5. Allgemeine Sicherheitshinweise 7**

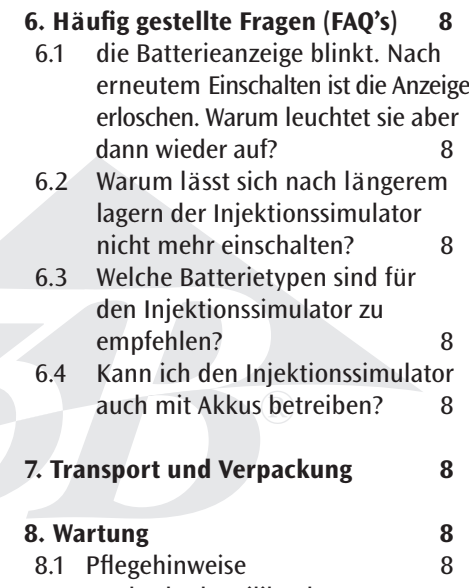

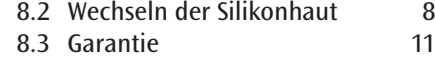

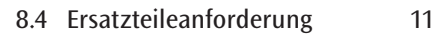

# *Deutsch* **Intramuskulärer Injektions-Simulator**

# **1. Schnellanleitung**

- **1** Kontrollanzeige (LED rot) für Batterie
- **2** Starttaste
- **3** T-Taste (Trainingsprogramm
- **4** Statusanzeige (LED gelb) für T-Taste
- **5** Statusanzeige (LED gelb) für C-Taste
- **6** C-Taste (Kontrollprogramm)
- **7** Ergebnisanzeige (LED rot und grün)

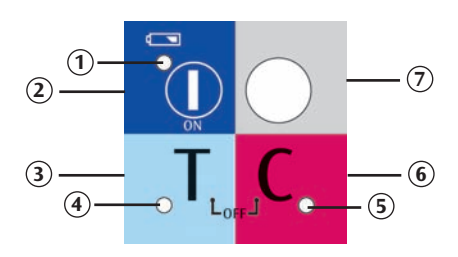

# **1.1 Einschalten des Gerätes**

Bei erster Inbetriebnahme setzen Sie die mitgelieferten Batterien (2x-AA) ein (siehe S. 4/ 2.4).

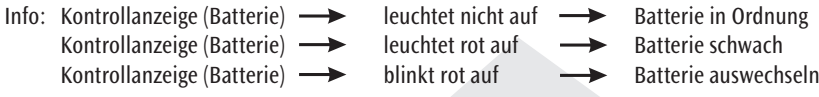

Drücken Sie die Starttaste. Jetzt leuchten alle LED zur Funktionskontrolle auf.  $^{\circledR}$ Das Aufleuchten der Statusanzeige (für T-Taste) signalisiert, dass das Gerät betriebsbereit ist (siehe S. 6/ 3.1.2).

# **1.2 T-Taste / C-Taste**

**C**

Sie können zwischen dem Trainings- und Kontrollprogramm wählen. Drücken Sie bitte die T-Taste für<br>Trainingsprogramm bzw. die G-Taste für Kontrollprogramm Trainingsprogramm bzw. die C-Taste für Kontrollprogramm.

- Im Trainingsprogramm (T-Taste) erhalten Sie unmittelbar während der Injektion **T**
	- eine positive Rückmeldung (Ergebnisanzeige (LED grün)), wenn Sie die Injektion in den Muskel richtig durchgeführt haben,
	- eine negative Rückmeldung (Ergebnisanzeige (LED rot) + akustisches Signal), wenn Sie den Knochen treffen.
	- Im Kontrollprogramm (C-Taste) erhalten Sie während der Injektion in den Muskel keine Rückmeldung. Das Ergebnis wird gespeichert und Sie erfahren erst durch erneutes Drücken der C-Taste, ob Sie die intramuskuläre Injektion richtig bzw. falsch durchgeführt haben. Sie erhalten
		- eine positive Rückmeldung (Ergebnisanzeige (LED grün)), wenn Sie die intramuskuläre Injektion richtig durchgeführt haben,
		- eine negative Rückmeldung (Ergebnisanzeige (LED rot)), wenn Sie die Injektion nicht richtig durchgeführt haben.

Bei einer Injektion auf den Knochen erhalten Sie unmittelbar eine negative Rückmeldung (Ergebnisanzeige (LED rot) + akustisches Signal).

### **1.3 Matrix der Ergebnisanzeige**

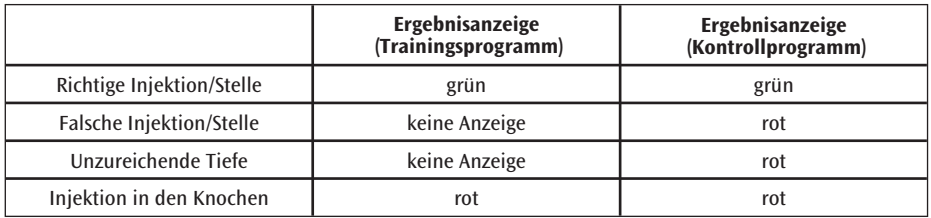

### **1.4 Ausschalten des Gerätes**

Das Gerät schaltet sich nach zwei Minuten Inaktivität automatisch ab oder kann durch das gleichzeitige Drücken von der T-Taste und C-Taste manuell ausgeschaltet werden.

# **2. Inbetriebnahme und Gebrauch**

#### **2.1 Zubehör**

- P55 Injektionssimulator Oberarm mit Oberarmknochenstumpf (Humerus), (Schaumstoff-) Muskel und Silikonhaut montiert
- Ersatz-Silikonhaut
- Einwegspritze 5 ml
- Injektionskanüle zur intramuskulären Injektion
- AA-Batterien
- Bedienungsanleitung (CD-Rom)

### **2.2 Einige Hinweise vorab**

- Setzen Sie vor der ersten Inbetriebnahme die beiliegenden Batterien in den P55 Injektionssimulator ein (siehe 2.4 Einsetzen der Batterien).
- Setzen Sie in den P55-Injektionssimulator bitte nur Batterien oder Akkus ein, die wir Ihnen auf S. 8 unter 6.3 empfehlen.
- Beim Einlegen der Batterien unbedingt auf richtige Polung achten! Falsch eingelegte Batterien können das Gerät beschädigen!
- Die Haut des 3B Scientific Injektionsoberarms ist aus einem elastischen Material (Silikon) gefertigt. Nach längerem Gebrauch und wiederholten Einstichen im gleichen Bereich kann es erforderlich sein, die Haut gegen die mitgelieferte Ersatzhaut auszuwechseln. Für eine Injektion am Simulator sollten ausschließlich Kanülengrößen (20 und 21 Gauge /0,8, 4 cm lang, Spritze) verwendet werden.

#### **2.3 Stromversorgung**

Mit dem P55-Injektionssimulator werden 2 Stück 1,5 V Alkali-Mangan-Batterien Typ AA/LR6 ausgeliefert. Sie ermöglichen eine Betriebszeit von bis zu 20 Stunden. Abweichungen können durch unterschiedliche Batterietypen auftreten.

### **2.4 Ein- und Ersetzen der Batterien**

Die an der Rückseite des Injektionssimulators befestigte Filzabdeckung an der Lasche nach unten abziehen (siehe S. 5/ Abb. 1 und 2).

Die Verschlussklappe des Batteriefachs öffnen und anschließend die mitgelieferten AA-Batterien mit der richtigen Polarität einlegen. (siehe S. 5/ Abb.3 und 4)

## *Deutsch Deutsch*

# **Intramuskulärer Injektions-Simulator**

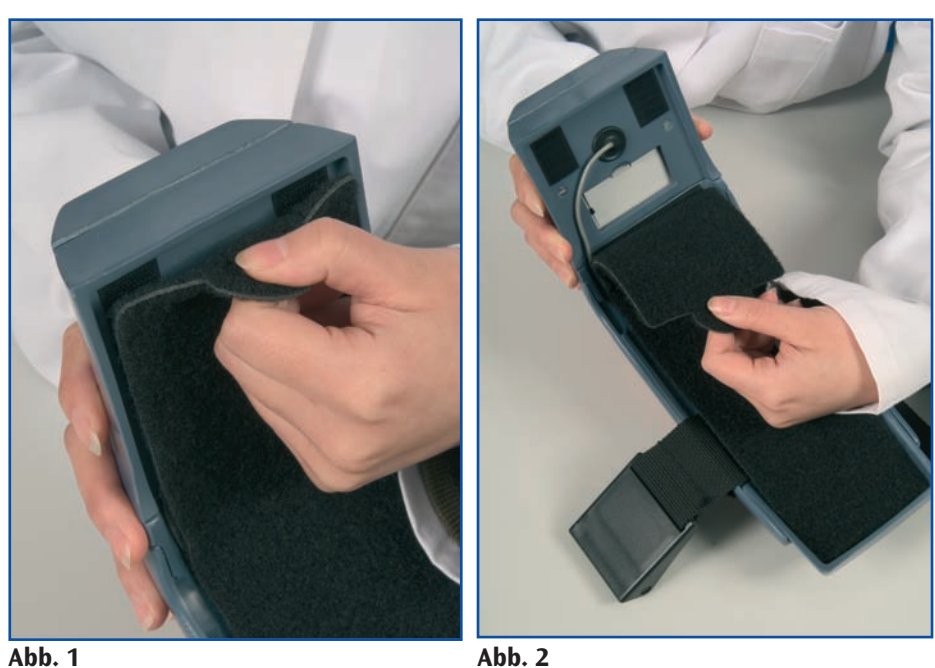

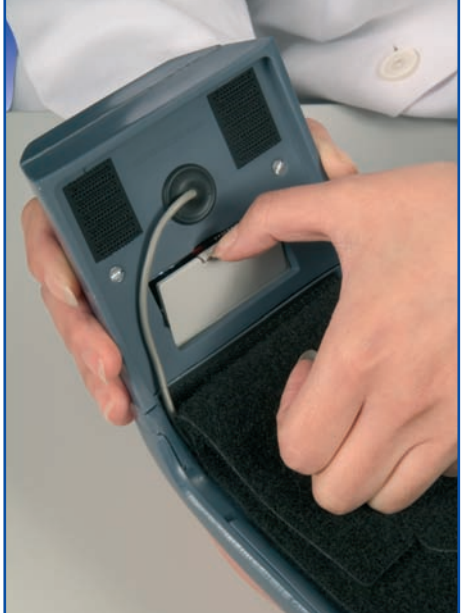

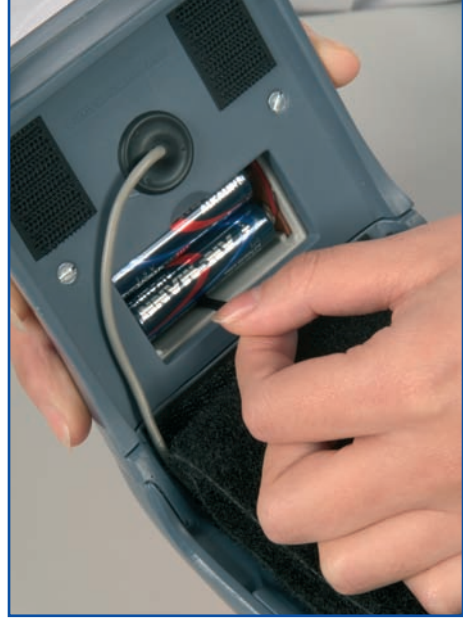

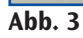

**Abb. 4**

*Deutsch*

# **3. Arbeiten mit dem P55**

# **3.1 Bedienung**

## **3.1.1 Display-Ansicht**

- Kontrollanzeige (LED rot) für Batterie **1**
- **Starttaste 2**
- T-Taste (Trainingsprogramm) **3**
- Statusanzeige (LED gelb) für T-Taste **4**
- Statusanzeige (LED gelb) für C-Taste **5**
- C-Taste (Kontrollprogramm) **6**
- Ergebnisanzeige (LED rot und grün) **7**

# **3.1.2 Ein-/Ausschalten des Gerätes**

Einschalten

- Drücken Sie die Starttaste.
- Auf dem Display blinken nun alle LEDs 5x nacheinander zur Funktionskontrolle auf. Falls nicht, prüfen Sie, ob die Batterien/Akkus richtig eingesetzt sind und tauschen Sie sie ggf. gegen neue Batterien oder vollständig aufgeladene Akkus aus. Sollten einzelne LEDs nicht aufleuchten, wenden Sie sich bitte an den Kundendienst ihres Händlers.
- Nach dieser Funktionskontrolle schaltet das Gerät selbständig in das Trainingsprogramm. Als Bestätigung leuchtet die gelbe Statusanzeige für das Trainingsprogramm auf. Ausschalten
- Der P55-Injektionssimulator schaltet sich nach zwei Minuten Inaktivität automatisch ab.
- Er kann jedoch auch durch das gleichzeitige Drücken von **T** + **C** manuell ausgeschaltet werden. Entnehmen Sie bei längerem Nichtgebrauch die Batterien/Akkus aus dem Batteriefach. Sie verhindern damit, dass auslaufende Batterien das Gerät beschädigen können.

### **3.1.3 Trainingsprogramm (T-Taste)**

- Drücken Sie die T-Taste T.
- Die gelbe Statusanzeige neben der T-Taste leuchtet.
- Setzen Sie nun die Injektion.
- Sie erhalten unmittelbar während der Injektion
	- eine positive Rückmeldung (Ergebnisanzeige (LED grün)), wenn Sie die intramuskuläre Injektion richtig durchgeführt haben,
	- eine negative Rückmeldung (Ergebnisanzeige (LED rot) + akustisches Signal), wenn Sie den Knochen treffen.
	- Bei Injektion an falschen Stellen und/oder bei unzureichender Injektionstiefe erfolgt keine Anzeige.
- Für eine weitere Injektion im Trainingsprogramm drücken Sie erneut die T-Taste **T** .

# **3.1.4 Kontrollprogramm (C-Taste)**

- Drücken Sie die C-Taste C.
- Die gelbe Statusanzeige neben der C-Taste leuchtet.
- Setzen Sie nun die Injektion.
- Die Informationen, ob Ort und Tiefe der Injektion richtig gewählt wurden, werden im Gerät zunächst zwischengespeichert, eine Anzeige erfolgt noch nicht.
- Nach der Injektion drücken Sie zur Ergebnisanzeige erneut die C-Taste. Die gelbe Statusanzeige neben der C - Taste blinkt währenddessen. Sie erhalten
	- eine positive Rückmeldung (Ergebnisanzeige (LED grün)), wenn Sie die Injektion in den Muskel richtig durchgeführt haben (richtige Stelle und richtige Tiefe),

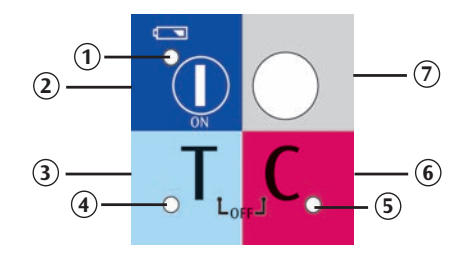

# *Deutsch* **Intramuskulärer Injektions-Simulator**

- eine negative Rückmeldung (Ergebnisanzeige (LED rot)), wenn Sie die Injektion nicht richtig (an falschen Stellen und/oder bei unzureichender Injektionstiefe) durchgeführt haben.
- Bei einer Injektion auf den Knochen erhalten Sie unmittelbar eine negative Rückmeldung (Ergebnisanzeige (LED rot) + akustisches Signal).
- Für eine weitere Injektion im Kontrollprogramm drücken Sie erneut die C -Taste **C**

# **3.2 Setzen einer intramuskulären (i. m.) Injektion in die Oberarmmuskulatur**

### **3.2.1 Injektionsort**

Die intramuskuläre Injektion in die Oberarmmuskulatur erfolgt in die höchste Erhebung des Deltamuskels (Musculus deltoideus).

Dazu wird die Schulterhöhe (Acromion) aufgesucht. Der Injektionsort (die Punktionsstelle) liegt 3 Querfinger (ca. 5cm) unterhalb der ertasteten Schulterhöhe.

# **3.2.2 Hautdesinfektion**

Bitte verwenden Sie zur Hautdesinfektion nur normales Leitungswasser, da herkömmliche Desinfektionsmittel die Modellmaterialien beschädigen können.

# **3.2.3 Intramuskuläre (i. m.) Injektion und Entfernen der Kanüle**

Die intramuskuläre Injektion erfolgt in der Regel senkrecht (90°-Winkel) zur Hautoberfläche. Die Kanüle wird nun bis in die gewünschte Tiefe (ca. 1 – 2cm) in den Deltamuskel (Musculus deltoideus) eingeführt. Um eine Gefäßpunktion auszuschließen, wird aspiriert. Anschließend wird langsam injiziert. Nach der Injektion wird die Kanüle ruckartig zurückgezogen. Mit Hilfe einer sterilen Kompresse wird die Injektionsstelle anschließend komprimiert.

# **4. Betrieb & Lagerung**

### **4.1 Befestigung des Simulators an einer Person**

Injektionssimulator am Übergang von Schulter und Oberarm platzieren und mit dem Befestigungsgurt am Oberarm fixieren. Dazu den Gurt durch die Schnalle einfädeln und auf die gewünschte Größe festziehen, dann die Schnalle durch Zudrücken schließen.

# **4.2 Tischbetrieb**

Injektionssimulator auf einer ebenen und rutschfesten Unterlage platzieren.

# **4.3 Lagerung**

- Der Injektionssimulator wird am besten an einem trockenen Ort bei Raumtemperatur aufbewahrt.
- Den Injektionssimulator vor direkter Sonneneinstrahlung schützen, weil Hitze über 45°C zur Deformierung und Versprödung des Materials führen kann.
- Wenn der Injektionssimulator für längere Zeit nicht eingesetzt wird, empfiehlt es sich, die Batterien bzw. die Akkus herauszunehmen.

# **5. Allgemeine Sicherheitshinweise**

- Außerhalb der Reichweite von Kindern aufbewahren!
- Batterien (LR6) keinesfalls aufladen. Explosionsgefahr!
- Leere Batterien sind entsprechend der nationalen Bedingungen zu entsorgen!
- Umwelt: Die Entsorgung der Komponenten hat nach den für die Außerbetriebnahme und endgültige Beseitigung des Geräts national geltenden Umweltbedingungen zu erfolgen.
- Akkus nur mit einem geeignetem Ladegerät aufladen.
- Keine scharfen Chemikalien zur Reinigung verwenden, weil dadurch die Modellmaterialien beschädigt werden können.

# **Intramuskulärer Injektions-Simulator** *Deutsch Deutsch*

# **6. Häufig gestellte Fragen (FAQ´s)**

#### **6.1 Die Batterieanzeige blinkt. Nach erneutem Einschalten ist die Anzeige erloschen. Warum leuchtet sie aber dann wieder auf?**

Dies kann dann auftreten, wenn Batterien/Akkus unterschiedlicher Kapazität benutzt werden. Tauschen Sie in diesem Fall die Batterien gegen neue aus.

**Tipp:** Verwenden Sie immer nur Batterien/Akkus gleichen Typs, gleicher Kapazität, gleichen Alters und desselben Herstellers. Kennzeichnen Sie "zusammengehörige" Akkus entsprechend.

## **6.2 Warum lässt sich nach längerem Lagern der Injektionssimulator nicht mehr einschalten?**

Akkus entladen sich selbst, also auch wenn das Gerät ausgeschaltet ist.

Die Selbstentladung beträgt etwa 20 % pro Monat. Auch Batterien werden bei ausgeschaltetem Zustand des Injektionssimulators geringfügig entladen.

**Tipp:** Entnehmen Sie bei längerem Nichtgebrauch die Batterien/Akkus aus dem Batteriefach. Sie verhindern damit, dass auslaufende Batterien das Gerät beschädigen. Legen Sie nach längerem Nichtgebrauch des Injektionssimulators bei einer späteren Wiederbenutzung nur frisch aufgeladene Akkus oder neue Batterien ein.

### **6.3 Welche Batterietypen sind für den Injektionssimulator zu empfehlen?**

Wir empfehlen den Einsatz von Alkali-Mangan-Batterien (Typ AA-Batterien bzw. LR6). Zink-Kohle-Batterien sollten nicht verwendet werden.

### **6.4 Kann ich den Injektionssimulator auch mit Akkus betreiben?**

Ja, Sie können Ni-MH (Nickel Metall Hydrid) oder Ni-Cd (Nickel Cadmium) Akkus verwenden. Mit Ni-MH Akkus werden Sie eine wesentlich längere Betriebsdauer erzielen als mit Ni-Cd-Akkus. **Tipp:** Verwenden Sie nur Akkus gleichen Typs, Alters und Herstellers.

# **7. Transport und Verpackung**

Kontrollieren Sie die Versand- und Geräteverpackung auf Beschädigungen. Bei Transportschäden benachrichtigen Sie bitte Ihren Händler.

Bewahren Sie die Originalverpackung auf. Bei einem Transport ist diese Spezialverpackung der beste Schutz für Ihr wertvolles Gerät.

# **8. Wartung**

### **8.1 Pflegehinweise**

Die Silikonhaut des Injektionssimulators kann mit einer milden Seifenlösung gereinigt werden. Verwenden Sie bitte keine lösungsmittelhaltigen Reinigungsmittel, weil dadurch die Silikonhaut beschädigt wird.

### **8.2 Wechseln der Silikonhaut**

Lösen Sie auf einer Seite des Spannrahmens des Injektionssimulators die drei unter dem Spannrahmen liegenden Druckknöpfe;(siehe S. 9/ Abb. 5) ziehen Sie dazu links und rechts an den Einkerbungen am Grundgehäuse des Simulators den Spannrahmen nach außen und heben Sie den Rahmen nach oben ab (siehe S. 9/ Abb. 6).

**Achtung:** Darauf achten, dass sich dabei der (Schaumstoff-)Muskel nicht von dem darunter liegenden Knochen löst. Die Silikonhaut kann nun einfach abgenommen (siehe S. 10/ Abb. 7 und 8) und gegen die Ersatzsilikonhaut ausgetauscht werden. Die alte Silikonhaut kann normal über den Hausmüll entsorgt werden.

# *Deutsch Deutsch* **Intramuskulärer Injektions-Simulator**

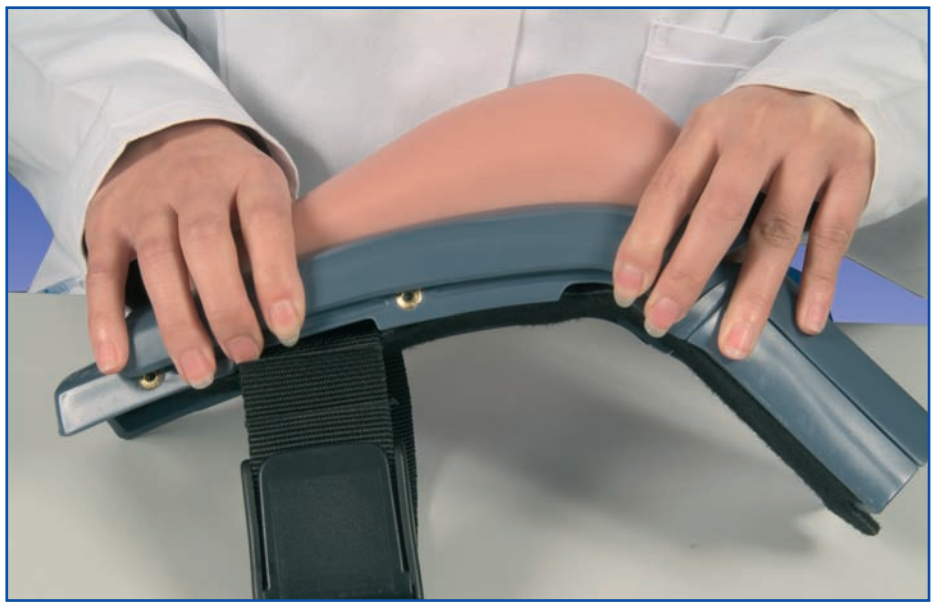

**Abb. 5**

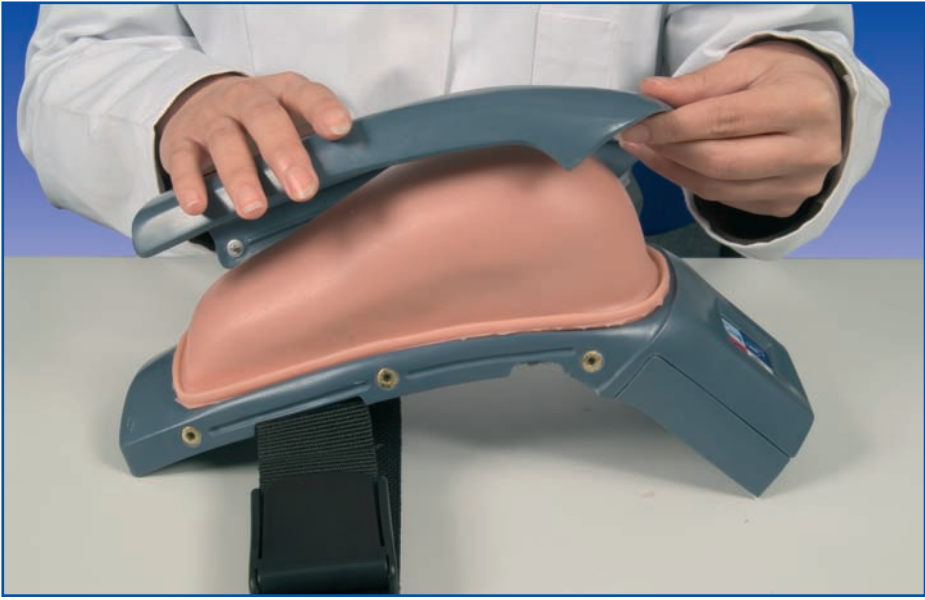

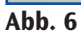

*Deutsch*

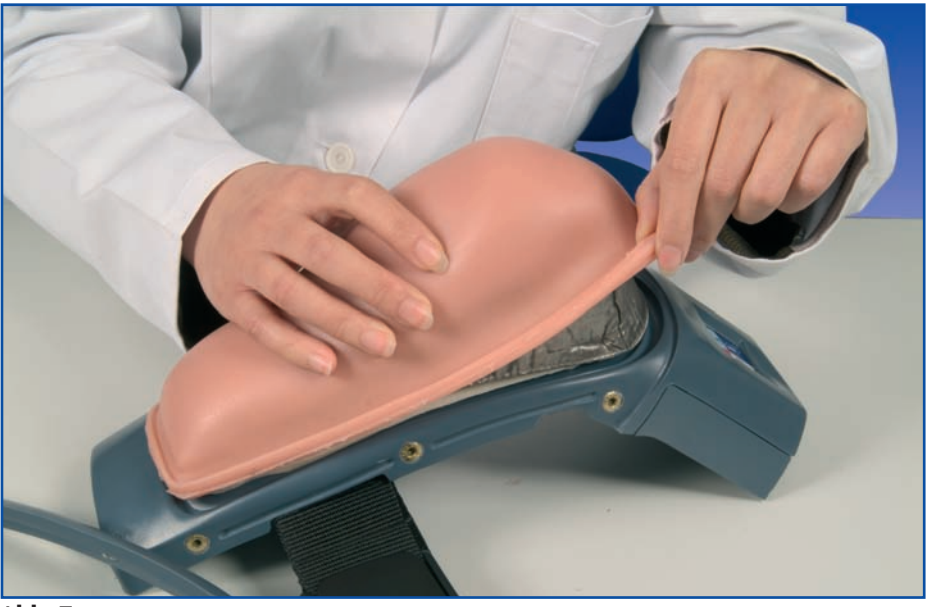

**Abb. 7**

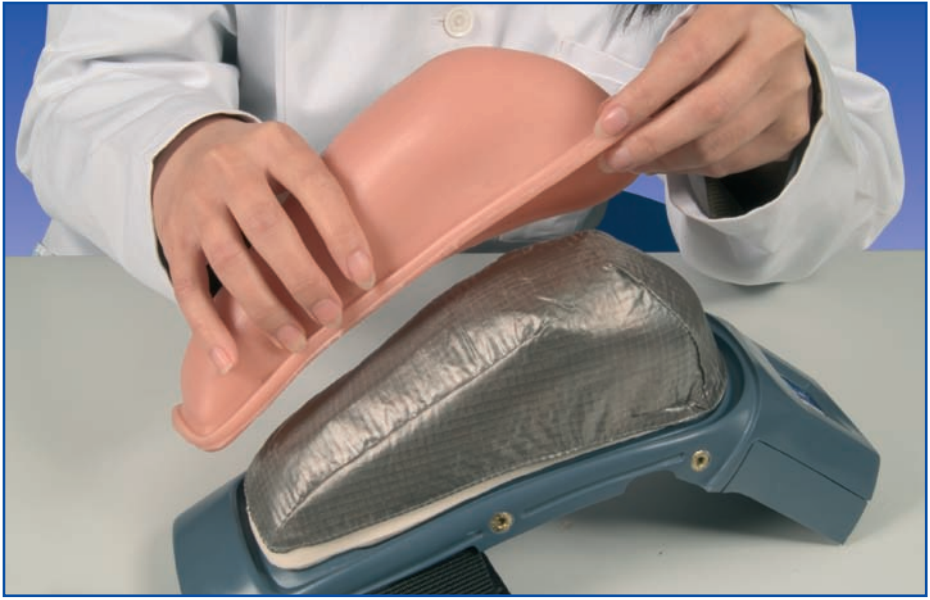

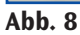

# *Deutsch* **Intramuskulärer Injektions-Simulator**

#### **8.3 Garantie**

Die Garantiezeit für den Injektionssimulator beträgt 36 Monate ab Rechnungsdatum und beinhaltet Konstruktions-, Material- und Ausführungsfehler sowie die elektronischen Funktionen des Geräts unter der Voraussetzung normalen Gebrauchs und entsprechender Instandhaltung. Ausgenommen von der Garantie sind Verschleißteile wie Silikonhaut, Schaumkern, Injektionskanüle, Einwegspritze und Batterien. Im Rahmen des Garantieanspruches ist 3B Scientific nicht ersatzpflichtig für Schäden, die im Zusammenhang oder als Folge entstehen, wenn nicht autorisierte Personen Reparaturen, Modifizierungen oder Änderungen vorgenommen oder versucht haben oder wenn das Produkt oder ein Teil desselben durch Unfall, zweckfremde Benutzung oder Missbrauch beschädigt wurde.

#### **8.4 Ersatzteileanforderung**

#### • Silikonhaut (XP300)

Bei Reklamationen nennen Sie uns bitte die Seriennummer, die mittig auf der Grundgehäuseunterseite unter der Filzabdeckung des Injektionssimulators zu finden ist.

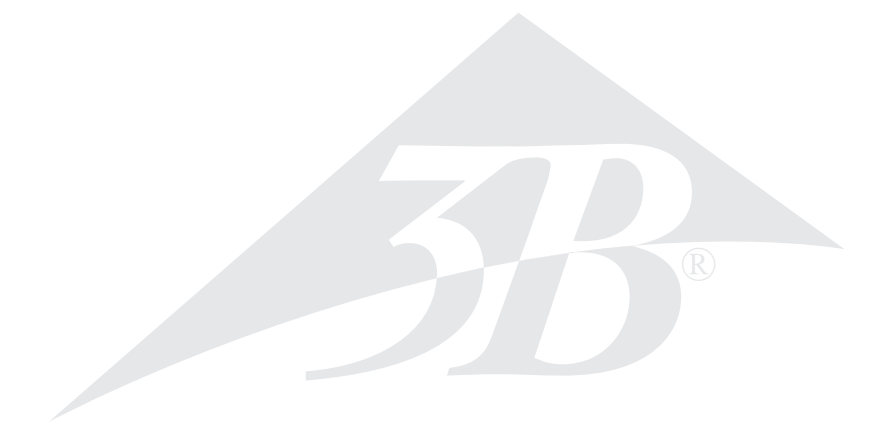

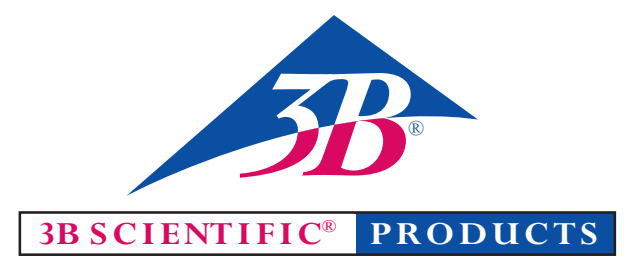

### **3B Scientific GmbH**

Rudorffweg 8 . 21031 Hamburg . Germany Tel.: +49-40-73966-0 • Fax: +49-40-73966-100 www.3bscientific.com • 3b@3bscientific.com

© Copyright 2005 for instruction manual and design of product: 3B Scientific GmbH, Germany